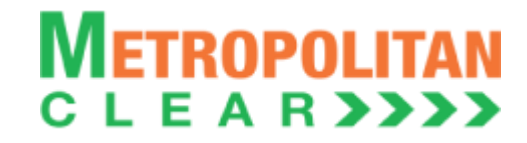

## **Department: Operations Segment: Currency Derivatives Segment**

**Circular No.: MCCIL/GEN/1933/2021 Date: April 08, 2021**

## **Subject: Implementation of Trading Software CC Member Admin Terminal (Version 11.8.6.0) in Currency Derivatives Segment**

To All Clearing members,

In terms of provisions of the Rules, Bye-Laws and Regulations of the Clearing Corporation, clearing members are notified of implementation of the updated version of CC Member Admin Terminal 11.8.6.0 in live environment of Currency Derivatives Segment with effect from Monday, April 12, 2021.

Clearing members are requested to take note of the following:

- The trading software (CC Member Admin 11.8.6.0) can be downloaded from SFTPserver (Extranet) any time after 7:00 pm on Friday, April 9, 2021.
- The update trading software version should be installed only after end of market hours on Friday, April 9, 2021, after completion of all daily activities like taking the online backup, trade report, etc. for the day.
- Procedures for downloading and installation of new trading software are specified in Annexure.
- **This is a compulsory download release for trading software. Hence, clearing members are, once again, requested to install the updated version to ensure uninterrupted trading from Monday, April 12, 2021.**
- As MAT is compulsory deployment, respective users are required to re-create Portfolio, Workspace, Client Master.

For any clarifications, Contact Customer Service on 022-61129010 or send an email to [customerservice@msei.in.](mailto:customerservice@msei.in)

# **For and on behalf of Metropolitan Clearing Corporation of India Limited**

**Leo D'souza Asst. Manager**

#### **Metropolitan Clearing Corporation of India Limited**

**Regd. Office:** Building A, Unit 205B, 2nd Floor, Agastya Corporate Park, Sunder Baug Lane, Kamani Junction, L.B.S Road, Kurla West, Mumbai – 400070. Tel: +91-22-25040161, URL: www.mclear.in, Email: info@mclear.in, CIN: U67120MH2008PLC188032

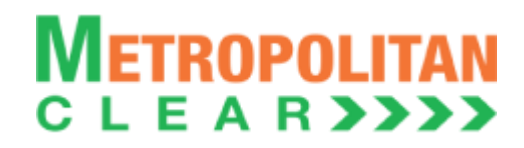

#### **Annexure**

## **Procedure for downloading and installation of the new version of trading software CC Member Admin Terminal 11.8.6.0**

- **a)** Users can download setup from SFTP (Extranet) Server using address [https://192.168.125.209](https://192.168.125.209/) kept in **COMMON\SETUP\CC MAT Version 11.8.6.0** for downloading through VSAT/Lease Line and https://sftp.msei.in for downloading through Internet to the clearing members system, files can be downloaded through Internet or VSAT / Leased Line on Friday, April 09, 2021 at any time after trading hours.
- **b) Install VC++Redistributable 2008 on the system**
- **c)** Double click **MSE-CDSMEMADMINCC.msi** It will install new CC Member Admin Terminal 11.8.6.0
- **d) DOT Net Framework 4.5.2 / 4 . 7 . 2 setup available at [https://sftp.msei.in](https://sftp.msei.in/) is required to be updated by all trading clearing members along with MAT setup.**
- **e)** Following steps are to be followed by clearing members after installation of TWS/ MAT

### **(i) For VSAT mode of connectivity**

After installation start MAT and follow below mentioned steps:

- Go to Tools  $\rightarrow$  System configuration
- Member using THRU needs to select "**THRU**" in Mode of Connectivity. Other clearing members need to select "Dedicated".
- Select Market Data Updates as "**Normal**".
- If Member is using THRU, enter THRU machine IP address in "Host IP Address" under Interactive settings.

THRU machine IP address is same as entered in THRU configuration – "Client Network Interface"

- Click on Modify.
- System will set the configuration as entered / selected and MAT will be closed.
- Start MAT and login to the live environment of MCCIL Currency Derivatives.

### **(ii) For Leased Line mode of connectivity**

After installation start MAT and follow below mentioned steps:

- Go to Tools  $\rightarrow$  System configuration
- Member using THRU needs to select "**THRU**" in Mode of Connectivity. Other clearing members needto select "**Dedicated"**.
- Clearing members having bandwidth 2mbps or above needs to select Market Data Updates as"**HIGH".** Other clearing members need to select "**Normal"**
- If Member is using THRU, enter THRU machine IP address in "Host IP Address" under Interactive settings.

THRU machine IP address is same as entered in THRU configuration – "Client Network Interface"

Click on Modify.

### **Metropolitan Clearing Corporation of India Limited**

**Regd. Office:** Building A, Unit 205B, 2nd Floor, Agastya Corporate Park, Sunder Baug Lane, Kamani Junction, L.B.S Road, Kurla West, Mumbai – 400070. Tel: +91-22-25040161, URL: www.mclear.in, Email: info@mclear.in, CIN: U67120MH2008PLC188032

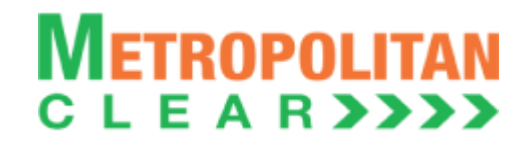

- System will set the configuration as entered / selected and MAT will be closed.
- Start MAT and login to the live environment of MCCIL Currency Derivatives.

# **(iii) Internet users:**

**Kindly use the URL [https://trading.msei.in](https://trading.msei.in/) for SSL VPN login.**

After installation start TWS and follow below mentioned steps:

- Go to Tools  $\rightarrow$  System configuration
- Select Mode of Connectivity as "**Internet**"
- After selection click on Modify
- System will set the configuration as selected and TWS will be closed.
- Start TWS and login to the live environment of MCCIL Currency Derivatives.

#### **Metropolitan Clearing Corporation of India Limited**

**Regd. Office:** Building A, Unit 205B, 2nd Floor, Agastya Corporate Park, Sunder Baug Lane, Kamani Junction, L.B.S Road, Kurla West, Mumbai – 400070. Tel: +91-22-25040161, URL: www.mclear.in, Email: info@mclear.in, CIN: U67120MH2008PLC188032